## **Создание мультфильма в программе PowerPoint**

**REFUILITIONS SERVE FRE** 

**Выполнила: Вергейчик Софья Сергеевна**

**Руководитель: Чебодаева Юлия Альбертовна**

# Содержание

#### ❖ **Введение**

- ❖ **Основная часть**
- ❖ **Теоретическая часть 1. Понятие «анимация». Виды анимации 2. Анимация в программе PowerPoint**
- ❖ **Практическая часть 1.Создание мультфильма в PowerPoint**

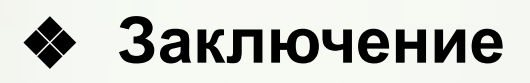

# **Введение**

- PowerPoint самая популярная программа, которая используется для создания презентаций. Любой начинающий пользователь может создавать потрясающие презентации. В последних версиях возможности PowerPoint сравнились с видеоредакторами.
- В Хакасии 2020 год объявлен Годом хакасского языка, в связи с чем возникла идея, создать короткометражный мультфильм средствами анимации в программе PowerPoint.

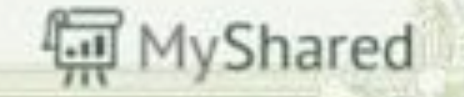

- Объект: Короткометражный мультфильм.
- Предмет: Создание короткометражного мультфильма в программе PowerPoint.
- Цель: создать полноценный короткометражный мультфильм в PowerPoint.
- Задачи:
- 1. Изучить понятие анимация, виды анимации.
- 2. Познакомиться с легендами хакасского народа.
- 3. Научиться интегрировать графические редакторы Photoshop и PowerPoint.
- 4. Познакомиться с пошаговой техникой создания движущих изображений в программе PowerPoint.
- 5. Создать анимационный мультфильм в PowerPoint.

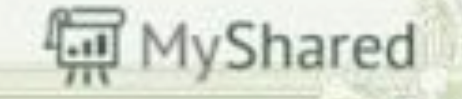

#### **Теоретическая часть 1. Анимация. Виды анимации**

**Анимация** (от фр. *animation* «оживление; одушевление») – это вид искусства, представление движения в мультфильмах, в компьютерной графике посредством отображения ряда кадров, сменяющихся с определенной частотой, обеспечивающей целостное зрительное восприятие.

Выделяют следующие виды анимации:

- Рисованная
- Песочная
- Пластилиновая
- Кукольная
- Компьютерная

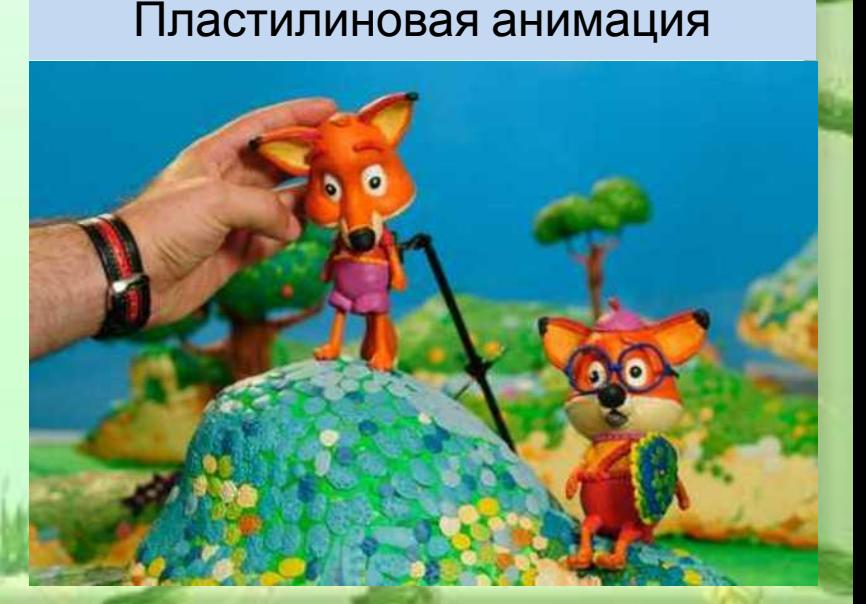

#### **2 . Анимация в программе PowerPoint**

Во вкладке «Анимация» ленты можно выбрать варианты смены слайдов (переходы), звук и настроить анимационные свойства любого выделенного элемента слайда.

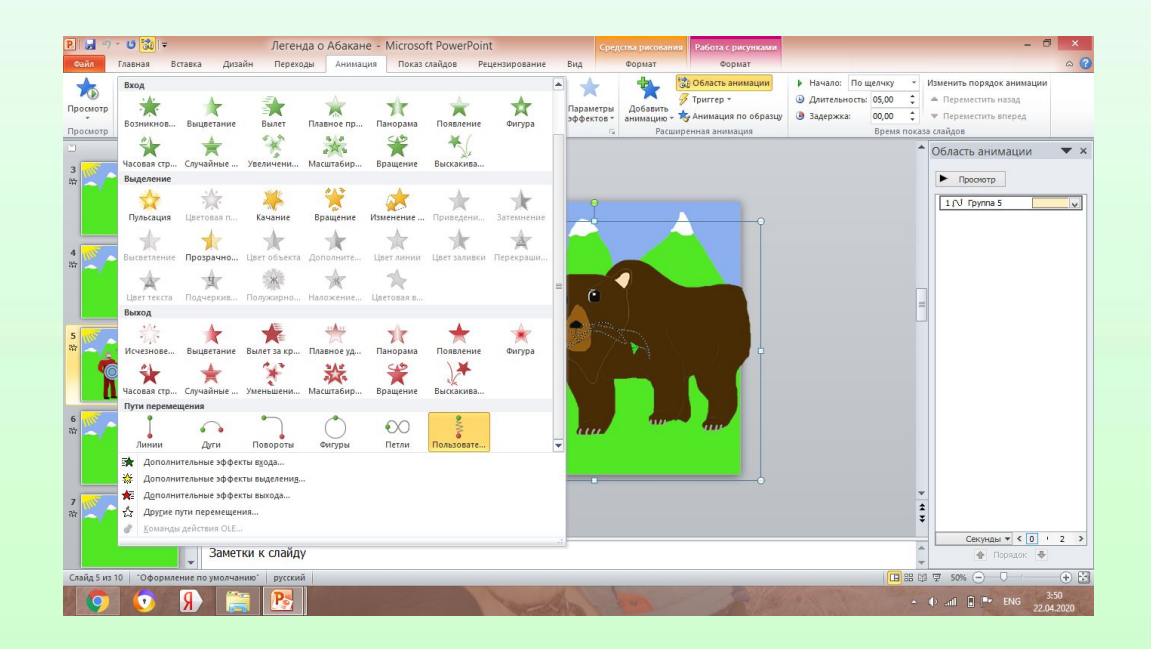

## **Практическая часть**

- **1. Знакомство с легендами хакасского народа:**
	- «Главная легенда Хакасии»;
	- «Легенда о хребте Читы Хыс» («Семь Девушек»);
	- «Легенда об озере Белё»;
	- «Легенда об Абакане»

Было решено создать короткометражный мультфильм **«Легенда об Абакане».**

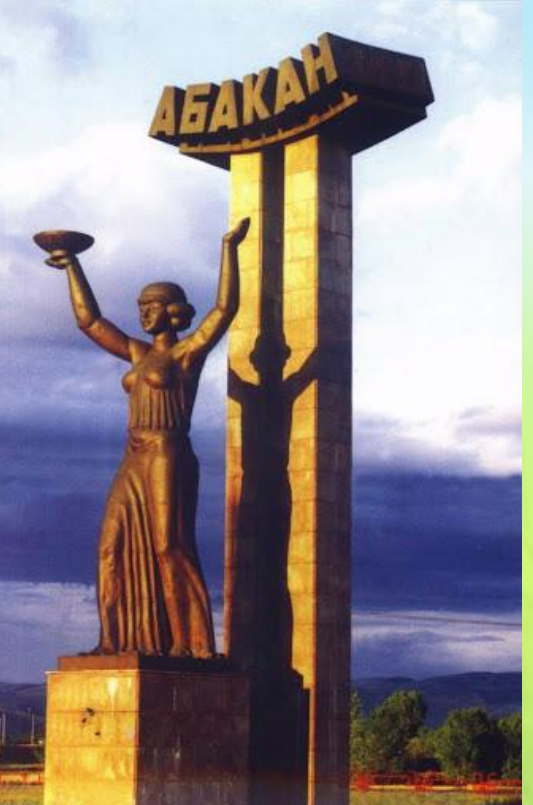

#### **2. Создание персонажей и объектов мультфильма в Photoshop**

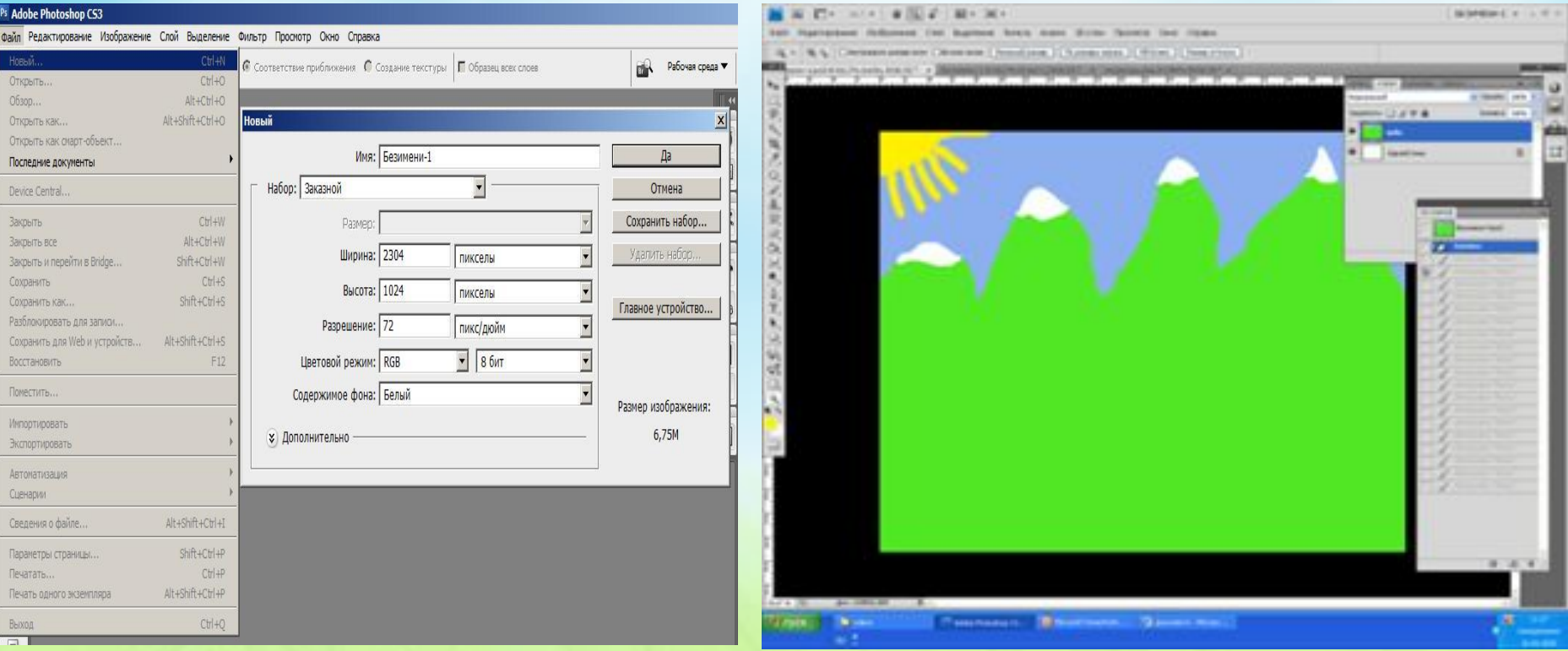

Создаем документ: Файл / Новый.

Рисуем фон и героев по сюжету, используя кисть и палитру. Сохраняем фон в формате jpg.

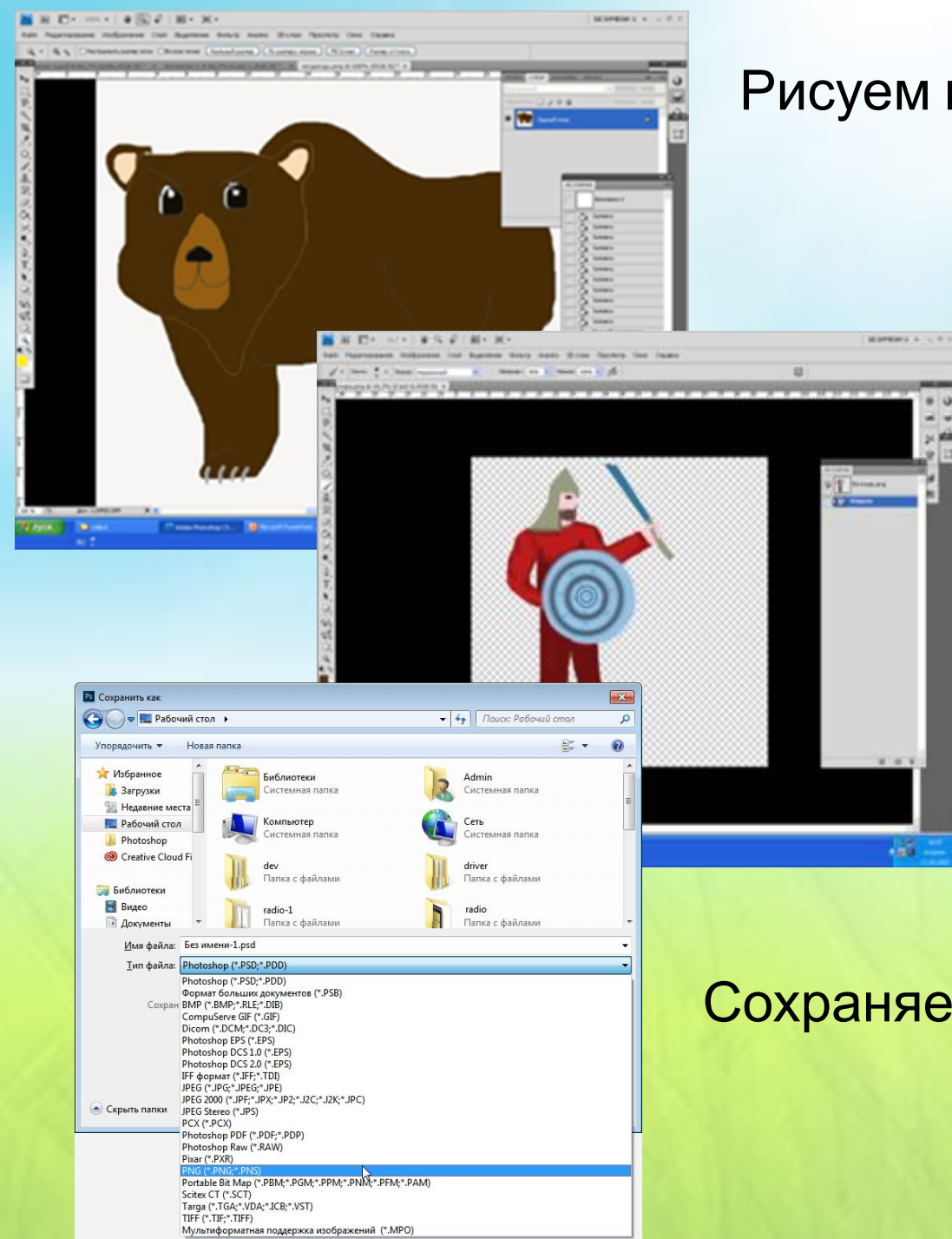

#### Рисуем героев легенды.

#### Делаем фон прозрачным.

#### Сохраняем в формате PNG.

### 3. Оформление презентации

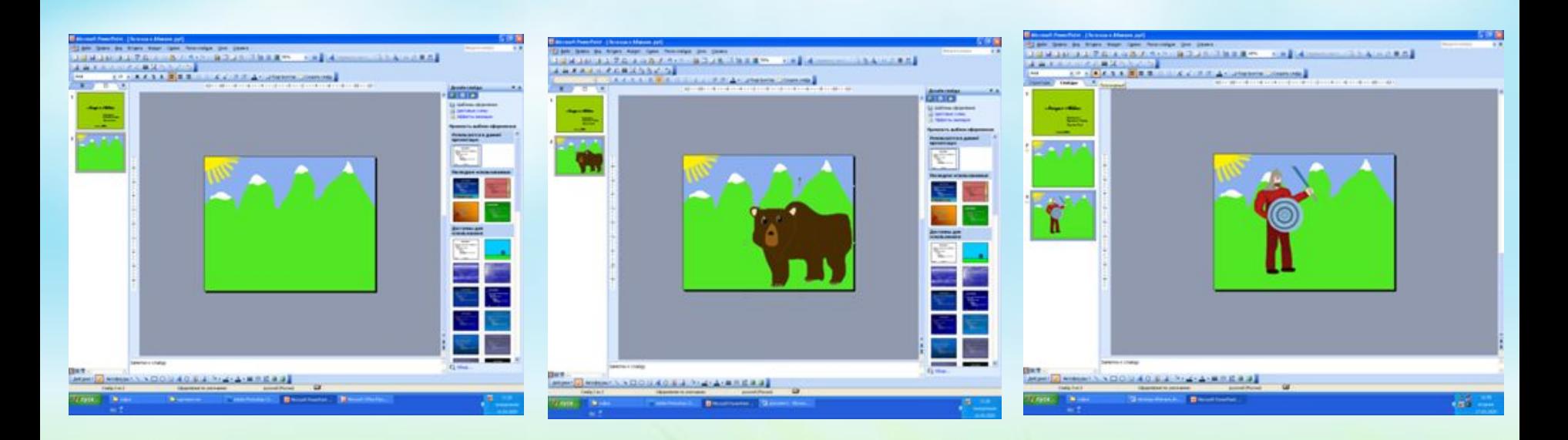

Создаем слайды в PowerPoint: *Вставка / Создать слайд.* 

Фон для мультфильма берем картинку, нарисованную в Photoshop. Вставляем фоновые рисунки на слайды: *Вставка / Рисунки.* 

Вставляем на слайды действующих персонажей также, как фон.

### **4. Настройка анимации**

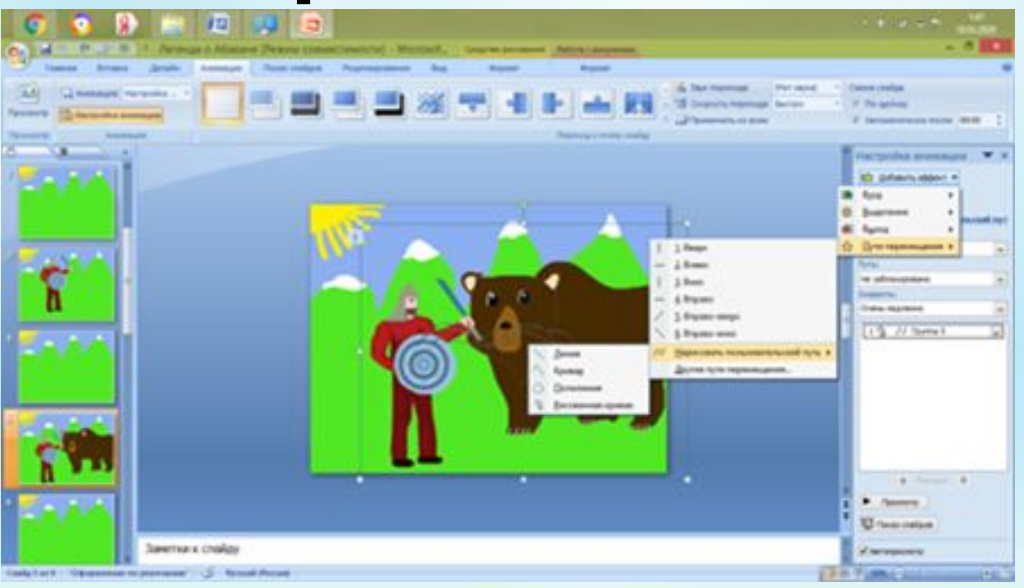

Задаем эффекты анимации: Анимация / Настройка анимации / Добавить эффект.

Доступно 4 типа анимации: анимация входа, выделения, выхода и путей перемещения.

Для богатыря и медведя использовалась анимация Пути перемещения / Другие перемещения / Нарисовать пользовательский путь / Рисованная кривая

### 5. Организация автоматического перехода слайдов

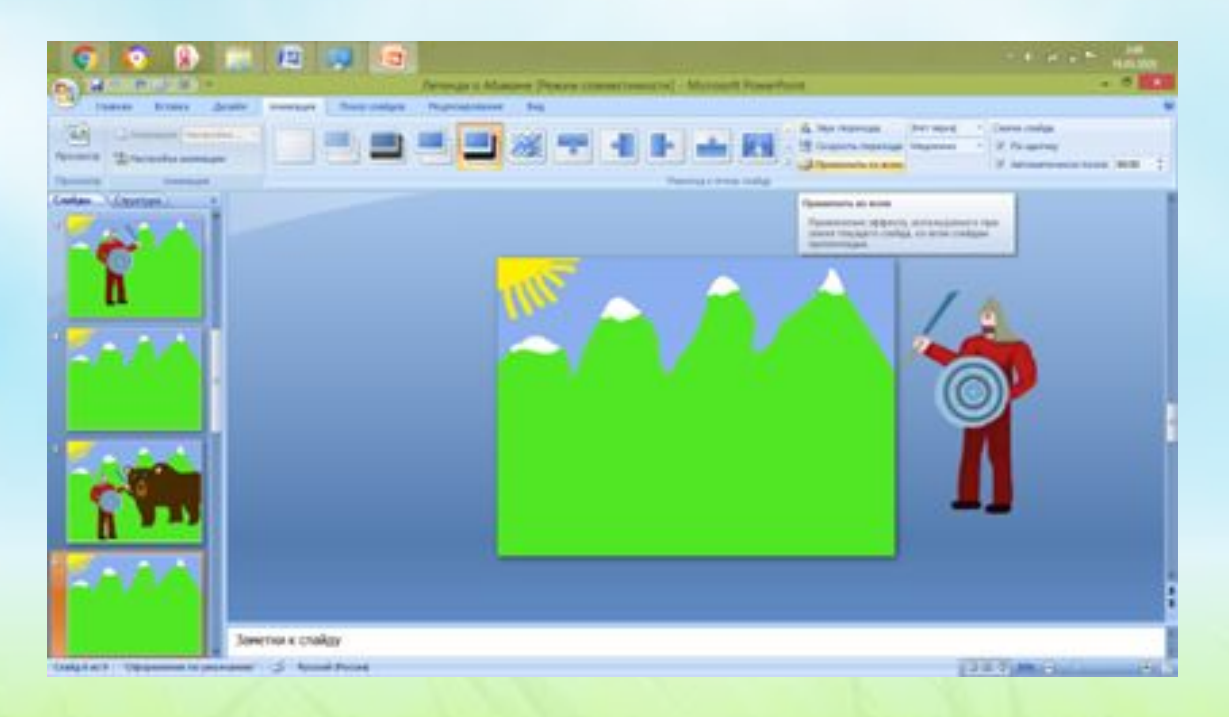

- Настройка осуществляется при помощи ленты «Переходы».
- Устанавливаем флажок около пункта «После» с указанием времени.

### 6. Вставка звука

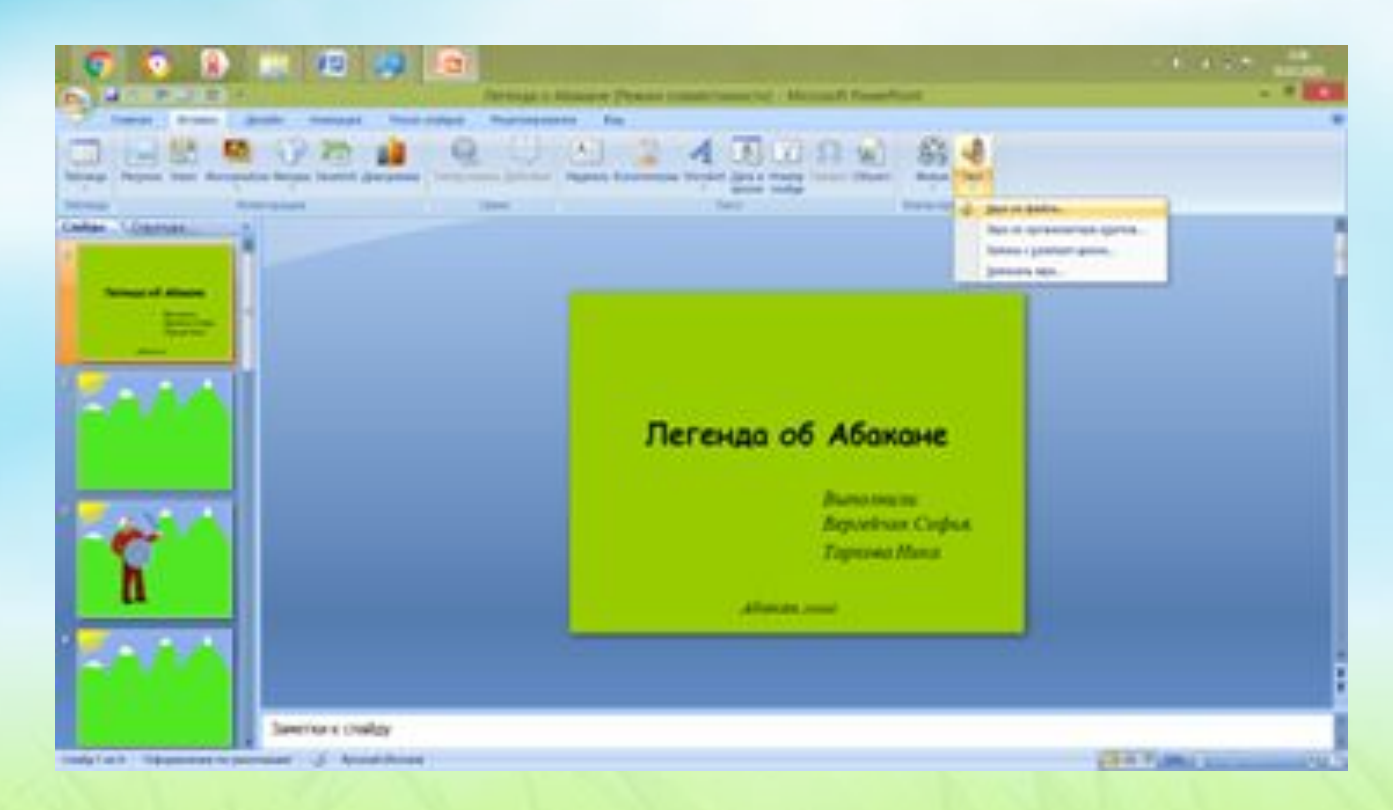

• Вставляем звук: Вставка / Звук / Звук из файла. Но прежде чем вставить звук, мы записали легенду на диктофон.

### 7. Сохранение презентации в видеофайл

Возможность сохранения презентации в видеофайл появилась в версиях PowerPoint 2010, 2013.

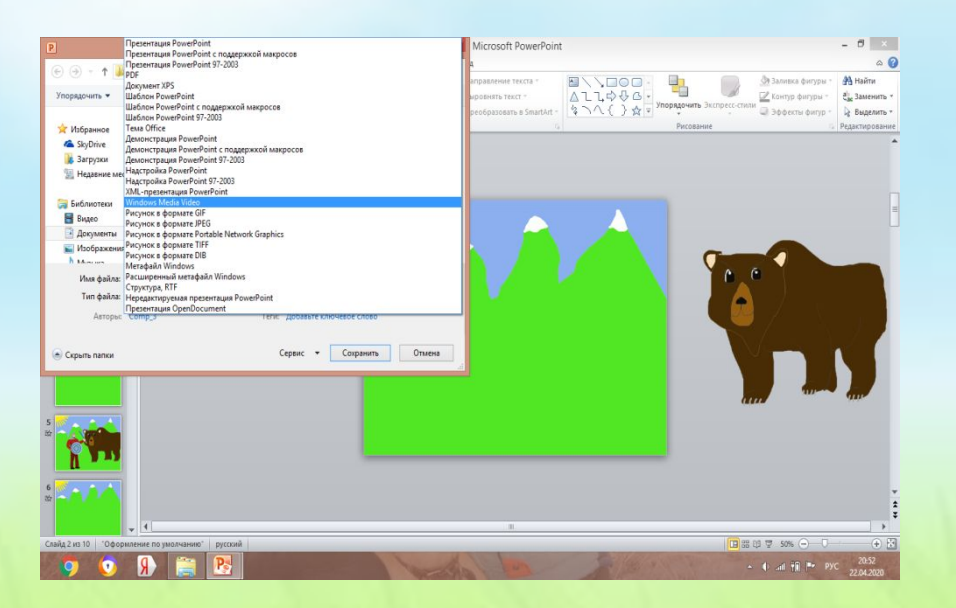

Выполняем следующие действия: Файл / Сохранить как / Выбор места сохранения / Тип файла: Видео Windows Media Video (Видео MPEG-4) / Сохранить.

Для просмотра мультфильма нажимаем на кнопку *«Воспроизведение»*

# **Заключение**

При реализации проекта «Создание мультфильма в программе PowerPoint»:

- 1. изучили понятие анимация, виды анимации;
- 2. познакомились с легендами хакасского народа;
- 3. научились интегрировать графические редакторы Photoshop и PowerPoint;
- 4. познакомились с пошаговой техникой создания движущих изображений в программе PowerPoint;
- 5. создали анимационный мультфильм в PowerPoint.

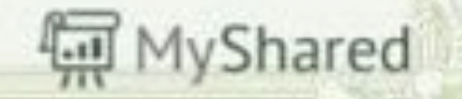